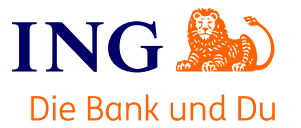

# Erläuterungen und Ausfüllhilfe zur Belastung der US-Quellensteuer

# Hintergrund zur Belastung der Quellensteuer

In den USA wird die Barzahlung, die Sie erhalten haben, zunächst als Dividende angesehen. Diese unterliegt in den Vereinigten Staaten von Amerika grundsätzlich einer Quellenbesteuerung von bis zu 30%. Die Belastung haben wir mit dem für Sie gültigen Steuersatz vorgenommen – daher kann auch weniger als 30% einbehalten worden sein. Sie können sich diese Steuer allerdings wieder von den US-Steuerbehörden erstatten lassen. Dazu müssen bestimmte Voraussetzungen erfüllt sein. Welche das sind und was Sie für die Rückerstattung unternehmen müssen, sagen wir Ihnen in diesem Schreiben.

Die genauen Regelungen zu der Steuerbelastung finden Sie im sogenannten "United States Code" - dem Bundesrecht der Vereinigten Staaten von Amerika. Die relevanten Abschnitten finden Sie hier im "Internal Revenue Code" (IRC) §§ 301 ff. und können Sie online unter www.law.cornell.edu/uscode/text/26 abrufen.

#### Steuerliche Behandlung für deutsche Aktionäre

Vielleicht haben Sie in der Vergangenheit schon Dividenden von US-Unternehmen erhalten. Dann ist Ihnen sicherlich bekannt, dass die von den USA einbehaltene Quellensteuer von 15% auf die deutsche Kapitalertragsteuer angerechnet wird. Das ist bei der aktuellen Belastung erstmal nicht der Fall. Zuerst müssen Sie als Aktionär nämlich bestätigen, dass die Barabfindung für Sie als Dividende behandelt werden soll. Das hat das Bundesministerium für Finanzen mit einem Schreiben vom 15.09.2010 so bestätigt. Das können Sie ausschließlich mit dem angehängten Formular vornehmen.

# Ausfüllhilfe zum Formular

### Grundsätzliche Information zum Ausfüllen

Da das Formular für die US-Steuerbehörden bestimmt ist, können wir Ihnen das Formular nur in englischer Sprache zur Verfügung stellen. Auf den folgenden Seiten gehen wir mit Ihnen aber jeden Punkt durch, so dass Sie das Formular problemlos ausfüllen können. Um Ihnen das Ausfüllen weiter zu vereinfachen verwenden wir sowohl auf dem Formular, als auch auf den folgenden Seiten eingekreiste Ziffern. So können Sie immer nachvollziehen, woher welcher Wert stammt bzw. eingetragen werden muss. Ausfüllen müssen Sie das Formular allerdings selbst – das können und dürfen wir nicht für Sie vornehmen.

Im englischen Sprachraum sind häufig Punkt und Komma bei Zahlen vertauscht. So wird zum Beispiel der Tausenderpunkt zum Komma. Um Missverständnissen vorzubeugen empfehlen wir Ihnen deshalb, das beim Ausfüllen zu berücksichtigen: Anstatt "1.000" (eintausend) schreiben Sie "1,000" und aus "0,5" (null Komma fünf) wird " $0.5$ ".

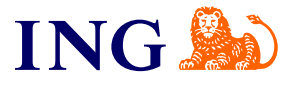

# Schritt 1: Ihre persönlichen Angaben

Zunächst müssen Sie auf dem Formular Ihre persönlichen Angaben eintragen:

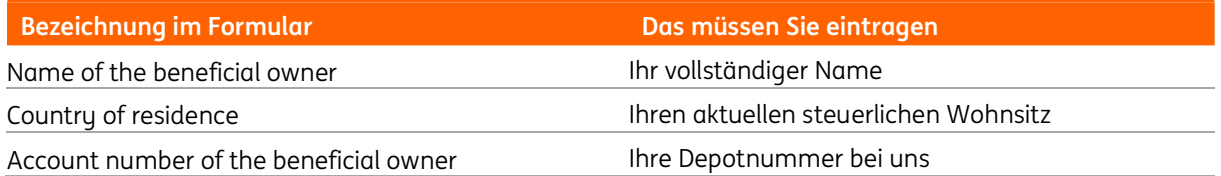

Wenn Sie die Aktien in mehreren Depots bei uns hatten, tragen Sie bitte alle Depotnummern ein. Sie haben ein Gemeinschaftskonto? Dann geben Sie bitte die vollständigen Namen aller Depotinhaber an. Bei Ihrem steuerlichen Wohnsitz genügt die Angabe des Landes, in dem Sie steuerpflichtig sind. Beachten Sie, dass dieses von Ihrem tatsächlichen Wohnsitz abweichen kann. Sie können zum Beispiel in Deutschland wohnen und in der Schweiz steuerpflichtig sein. In diesem Fall müssten Sie als steuerlichen Wohnsitz "Schweiz" bzw. "Switzerland" angeben. Wenn Sie in Deutschland wohnen und steuerpflichtig sind tragen Sie an dieser Stelle einfach "Germany" ein.

# Schritt 2: Ermittlung, wie Ihre Zahlung steuerlich behandelt wird

Um den nächsten Teil des Formulars auszufüllen, müssen Sie zunächst ermitteln, wie Ihre Zahlung nach US-Steuerrecht behandelt wird. Am Besten lesen Sie auch zuerst unsere Anleitung komplett durch, bevor Sie mit dem Ausfüllen beginnen. So können Sie sich Fehler und Korrekturen direkt ersparen.

Als erstes benötigen Sie die gesamt Anzahl an Aktien, die Sie sowohl vor als auch nach der Barabfindung an der InterDigital Inc. hatten. Dazu zählen auch Aktien, die Sie bei anderen Banken oder in anderen Depots bei uns verwahren. Zusätzlich zählen laut US-Steuerrecht auch Aktien zu Ihrem persönlichen Gesamtbestand, die von anderen Personen bzw. Unternehmen gehalten werden. Dazu zählen unter anderem:

- 1. Ihr Ehepartner, Kinder, Eltern oder Enkelkinder
- 2. Eine Personengesellschaft oder eine Vermögensmasse, an der Sie beteiligt sind. Wenn Sie nur anteilig an der Gesellschaft beteiligt sind, zählen diese Aktien nur anteilig zu Ihrem persönlichen Gesamtbestand
- 3. Wenn Sie Kaufoptionen der InterDigital Inc. halten, werden diese ebenfalls wie Aktien gewertet

Kurz zwei Beispiele dazu:

- › Hatten Ihre Eltern 100 Aktien der InterDigital Inc. in ihrem Besitz, müssen Sie diese 100 Aktien zu den Ihren hinzuzählen.
- › Wenn Sie zu 40% an einer Personengesellschaft beteiligt sind, die 100 Aktien der InterDigital Inc. nach der Barabfindung hatte, zählen diese anteilig zu Ihrem persönlichen Gesamtbestand. Bei einer Beteiligung von 40% müssten Sie hier 40 Aktien zu den Ihren hinzuzählen.

Die kompletten Regelungen dazu finden Sie unter § 318 IRC. Bitte beachten Sie, dass wir diese Angaben nicht für Sie überprüfen können. Im Zweifelsfall müssen Sie das mit einem Steuerberater klären.

Die hier von Ihnen ermittelte Gesamtzahl **vor** der Barabfindung wird im folgenden unter der Ziffer  $(3)$ , die Gesamtzahl nach der Barabfindung unter der Ziffer 5 weiter verwendet.

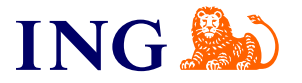

Als nächstes müssen Sie ein paar Rechnungen durchführen und Ihre prozentuale Beteiligung an der InterDigital Inc. berechnen – jeweils vor und nach der Barabfindung. Dafür teilen Sie jeweils die Gesamtzahl Ihrer Aktien durch die gesamte Zahl an Aktien des Unternehmens. Diese Werte finden Sie auf der ersten Seite des Formulars unter den Punkten  $\overline{1}$  und  $\overline{2}$ 

Hatten Sie beispielsweise vor der Barabfindung insgesamt 647 Aktien der InterDigital Inc. und es gab insgesamt 768.403.579 Aktien, sieht die Rechnung bei Ihnen so aus:

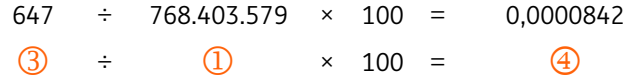

Als nächsten Schritt müssen Sie noch Ihre Beteiligung unmittelbar nach der Barabfindung ermitteln. Dazu teilen Sie die Gesamtzahl Ihrer Aktien durch die nach der Barabfindung noch ausstehenden Aktien. Hatten Sie nach der Abfindung noch 400 Aktien und insgesamt gibt es noch 718.434.605 Aktien, würde die Rechnung bei Ihnen so aussehen:

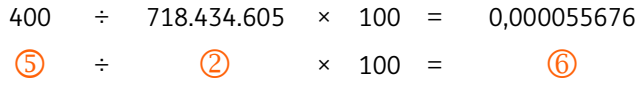

Zu Letzt müssen Sie noch den Quotienten aus den beiden Beteiligungsquoten bilden:

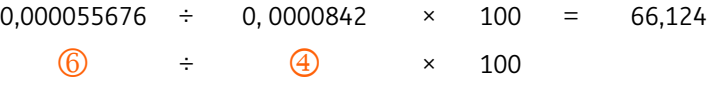

#### Was bedeuten diese Werte jetzt für Sie?

Im letzten Schritt haben Sie ermittelt, wie hoch Ihre Beteiligungsquote nach der Barabfindung im Vergleich zu davor ist. Liegt dieser Wert unter 80 und haben Sie gleichzeitig weniger als 50% aller Aktien der InterDigital Inc., können Sie die einbehaltene Quellensteuer vollständig zurückfordern. In diesem Fall ist für Sie auf dem Formular Part A relevant. Die US-Behörden sprechen in diesem Fall von einer "Meaningful Reduction in Proportionate Interest", also einer bedeutenden Reduzierung Ihrer Beteiligung an dem Unternehmen.

Wenn Sie direkt nach der Barabfindung keine Aktien der InterDigital Inc. mehr hatten und alle Ihre Aktien bar abgefunden wurden, können Sie sich die Quellensteuer ebenfalls komplett erstatten lassen. Trifft das auf Sie zu, dann ist Part B für Sie relevant.

Sollte beides nicht auf Sie zutreffen wird die Barabfindung steuerlich wie eine Dividende behandelt – dann gilt Part C für Sie. In diesem Fall erhalten Sie die Quellensteuer nicht erstattet. Dafür können wir allerdings die abgezogene Quellensteuer auf die deutsche Kapitalertragsteuer anrechnen.

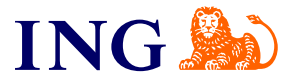

## Schritt 3: Eintragen der Werte im Formular

Je nachdem, welcher Part auf Sie zutrifft, müssen Sie diesen jetzt ankreuzen und vollständig ausfüllen. Welcher der oben errechneten Werte wo eingetragen werden muss, sagen wir Ihnen:

#### Part A:

Wenn dieser Fall für Sie gültig ist müssen Sie im Formular die eben errechneten Werte bei den jeweiligen Ziffern eintragen:

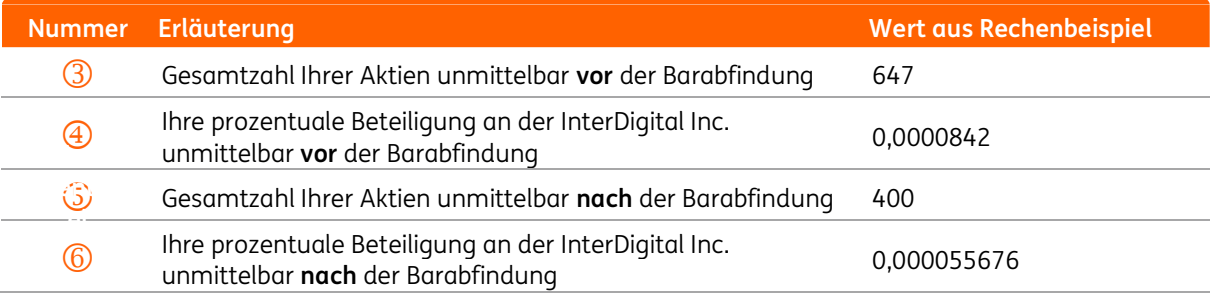

#### Ausgefüllt sollte das Formular dann so aussehen:

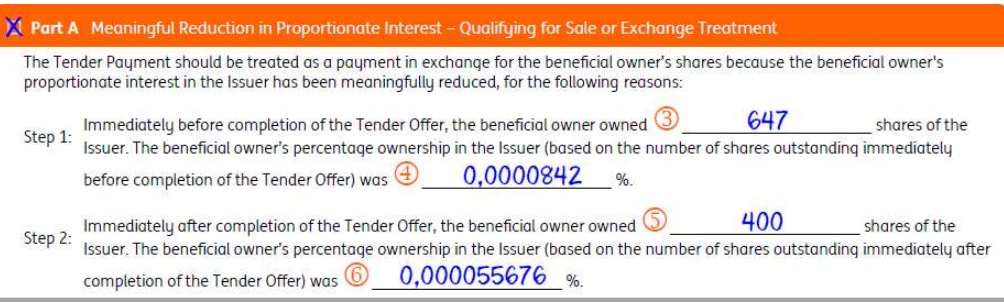

#### Part B

Trifft dieser Abschnitt auf Sie zu und Sie haben keinerlei Beteiligung mehr an der InterDigital Inc. müssen Sie hier unter  $\overline{O}$  die Anzahl an Aktien der InterDigital Inc. eintragen, die Sie vor der Barabfindung hatten.

Wenn Sie zuvor 647 Aktien hatten sollte das Formular bei Ihnen so aussehen:

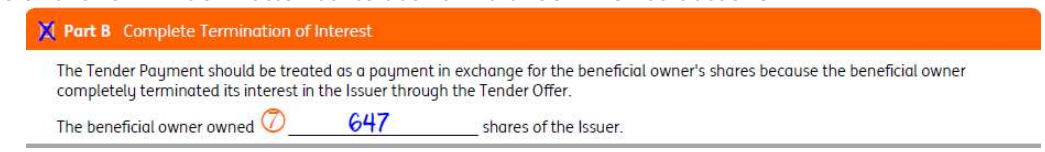

#### Part C

Falls keiner der oberen Fälle auf Sie zutrifft, müssen Sie hier den für Sie gültigen Quellensteuersatz eintragen. Diesen können Sie unserem Beleg zur Steuerbelastung entnehmen. Sind Sie in Deutschland steuerpflichtig liegt dieser Satz beispielweise bei 15%.

Das Formular müssen Sie dann so ausfüllen:

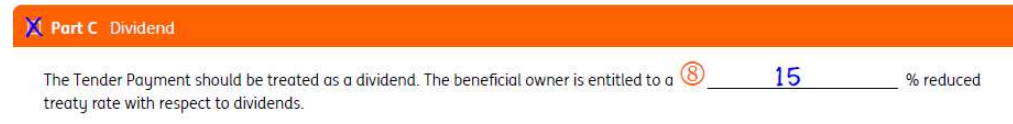

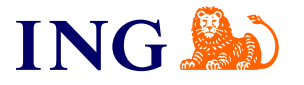

## Schritt 4: Unterschreiben und abschicken

Zum Schluss müssen Sie das Formular noch unterschreiben und an uns schicken. Das Formular benötigen wir nicht zwingend im Original von Ihnen – Sie können es uns also gerne auch per Mail an info@ing.de weiterleiten.

Beim Unterschreiben müssen Sie eigentlich nur beachten, dass Sie das Datum im amerikanischen Format MM-TT-JJJJ angeben, also beispielsweise für den 24. Dezember 2019 schreiben Sie 12-24-2019. Unter dem Punkt "Capacity in which acting" müssen Sie nur etwas eintragen, wenn Sie nicht selbst Aktionär sind, sondern das Formular in Vollmacht für eine dritte Person ausfüllen. Sollte das zutreffen, tragen Sie hier einfach "attorney" ein.

Ausgefüllt und unterschrieben sieht das dann so aus:

Authorised signature (by/on behalf of beneficial owner)

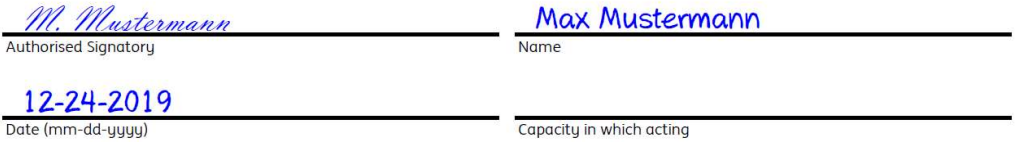

Prüfen Sie anschließend noch einmal, ob Sie auch alle notwendigen Felder ausgefüllt haben und auch ein Kreuz bei dem auf Sie zutreffenden Abschnitt gesetzt haben. Wenn alles passt schicken Sie das Formular bitte direkt an folgende Adresse:

ING Abt. Wertpapier / Custody Südwestpark 97 90449 Nürnberg

Noch einfacher und schneller geht es natürlich per Mail. Schicken Sie alle Seiten des Formulars als gut leserliches Bild oder Scan an info@ing.de und geben im Betreff "Section 302 – z.Hd. Corporate Actions" an – so kommen Ihre Formulare sicher bei uns an.

#### Was passiert, nachdem Sie das Formular eingereicht haben?

Wenn Sie Part A oder Part B angekreuzt haben werden wir mit den von Ihnen angegebenen Informationen die Rückforderung bei den US-Steuerbehörden beantragen. Sobald wir die Erstattung erhalten haben, werden wir diese Ihrem Depotverrechnungskonto gutschreiben. Bitte haben Sie etwas Geduld: Erfahrungsgemäß kann das bis zu 6 Monaten dauern.

Wenn Sie festgestellt haben, dass Part C auf Sie zutrifft, werden wir die Steuerbelastung für Sie korrigieren. Das bedeutet, dass die abgezogene Quellensteuer zu 15% auf die deutsche Kapitalertragsteuer angerechnet wird. Die von Ihnen eingereichten Formulare bewahren wir bei uns auf. Sollten diese von den US-Steuerbehörden angefordert werden, leiten wir die Unterlagen entsprechend für Sie weiter.

#### Bitte beachten Sie:

Die Angaben, die Sie auf dem Formular machen, können wir nicht für Sie überprüfen oder bestätigen. Sollten Sie sich nicht sicher sein müssen Sie sich an einen Steuerberater wenden. An dem Formular selbst dürfen wir keine Eintragungen oder Änderungen vornehmen. Das bedeutet auch, dass wir zum Beispiel nicht den für Sie passenden Abschnitt ankreuzen dürfen, auch wenn Sie die entsprechenden Werte eingetragen haben. Sollten Sie uns das Formular unvollständig oder fehlerhaft einreichen werden wir Sie darüber informieren. Unterlagen, die uns nach dem 01.05.2023 erreichen können wir nicht mehr

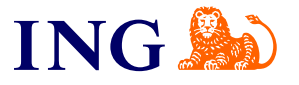

berücksichtigen. Da eine nachträgliche Erstattung nicht möglich ist, planen Sie bitte auch 2-3 Tage für den Postversand mit ein.

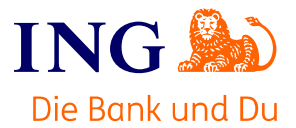

# Certification of treatment of tender payment

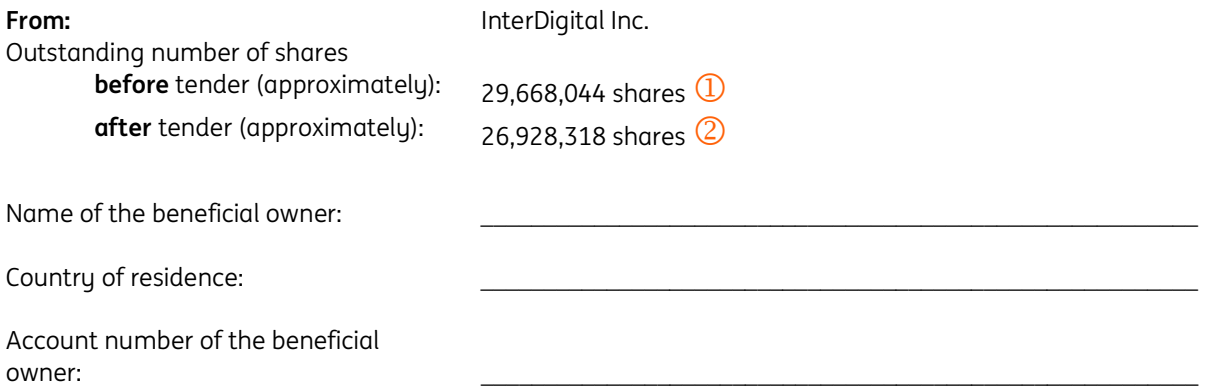

# Distribution type (tick one box and provide required information, if applicable)

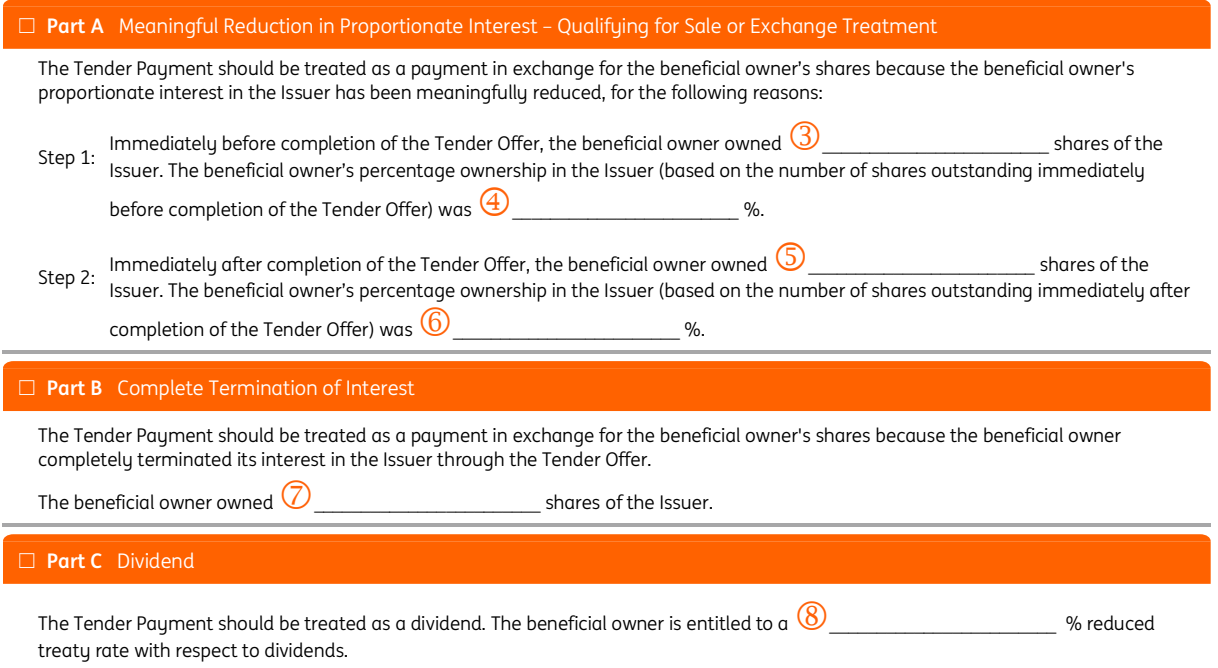

# **Certification**

Under penalties of perjury, I declare that I have examined the information on this certification and to the best of my knowledge and belief it is true, correct and complete. I further certify, under penalties of perjury, that I am the beneficial owner (or authorised to sign for the beneficial owner) of the Tender Payment.

Authorised signature (by/on behalf of beneficial owner)

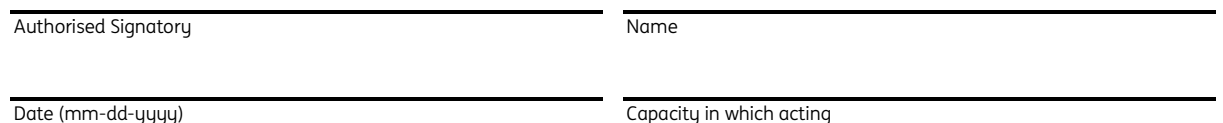

Circular 230 Disclaimer: Any discussion of U.S. tax matters contained herein (including the instructions and any other attachments) is not intended or written to be used, and cannot be used, for the purpose of avoiding U.S. federal tax penalties.